## ス ケ ジ ュ ー ル 設 定**①** 日 付 と 時 刻 の 設 定

# 別紙**0 1**

時間設定**<sup>①</sup>** 時計の設定 **1 1** 時 計 設 定 は 、 ロ ー カ ル 時 計 の た め 、 自 然 に 時 間 の ズ レ が 生 じ ま す 。 【 は じ め に 】 ま た 電 源 O N O F F な ど に よ り ス ケ ジ ュ ー ル 設 定 が 解 除 さ れ コ ン テ ン ツ 配 信 が で き な い 場 合 が あ り ま す 。 そ の 場 合 は 都 度 時 間 の 設 定 と ス ケ ジ ュ ー ル を 再 設 定 す る こ と を 前 提 に お 使 い 下 さ い 。 上 記 を ご 了 承 の お 客 様 の み 、 ス ケ ジ ュ ー ル 管 理 機 能 の ご 利 用 お 願 い い た し ま す 。

スケジュール管理機能を使うと、時間を指定してコンテンツを配信することができます。

#### 時計の設定

① 再生中に[ menu ボタン ] を押します。

→ メニューで「アプリを終了する」を選び、

[ OKボタン ]を押します。

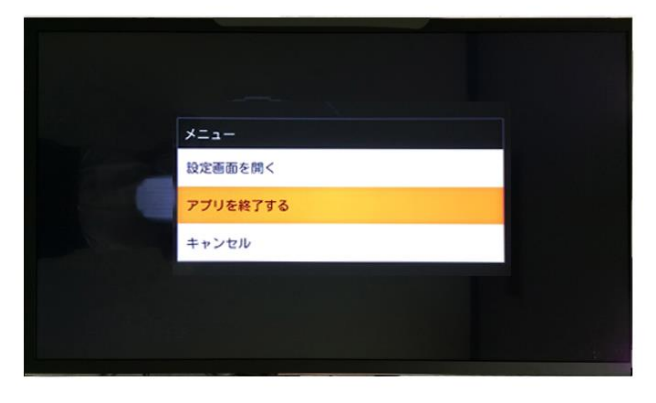

② リモコンの [ 十字ボタン ] で、設定(右写真)のアイコンを選択し、[ OKボタン ] を押します。

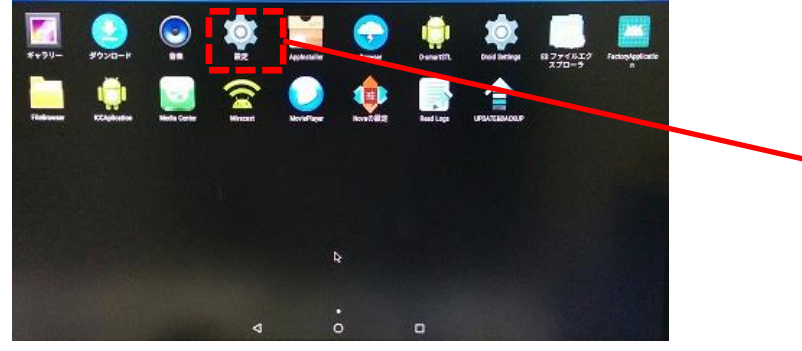

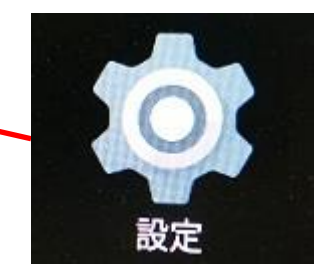

#### 以降の操作は、マウスでの操作を推奨致します。(リモコンでも可能ですが操作が難しくなります。)

③STBのUSBポートにマウスを接続すると 使用が可能になります。

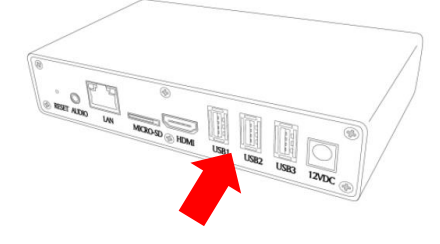

④左メニュー内の下側にある、「日付と時刻」を選択します。

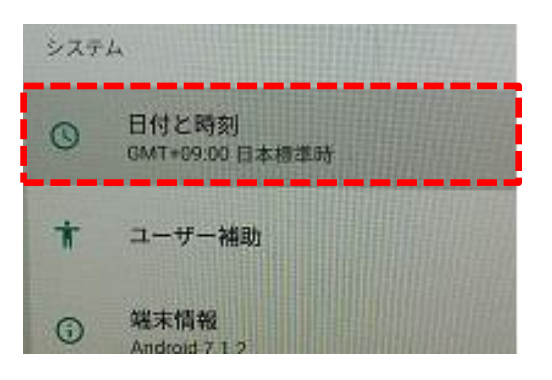

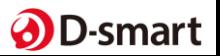

⑤ 表示される項目の内、日付を設定する場合は「 日付設定 」を選択。 時刻を設定する場合は 「 時刻設定 」を選択してください。

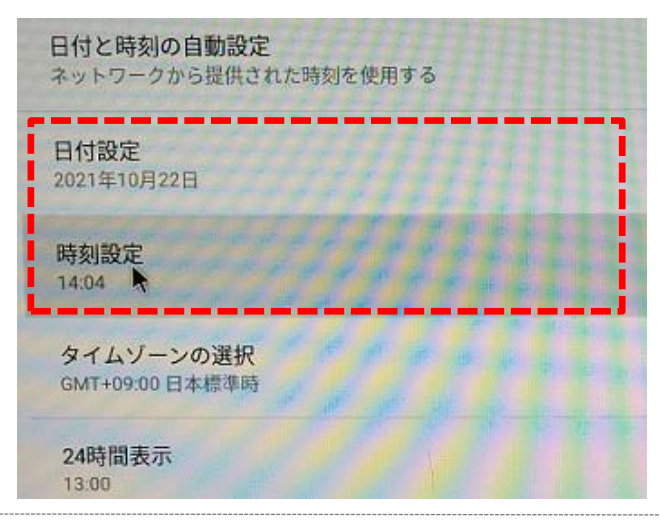

⑥ 日付/時刻の設定

日付設定時: カーソルを西暦に合わせ変更→カレンダーで月日を合わせます。終わったら「OK」を押してください。 時刻設定時: 時の数字、分の数字にそれぞれカーソルを合わせ時計側で数字を合わせます。 終わったら「OK」を押してください。

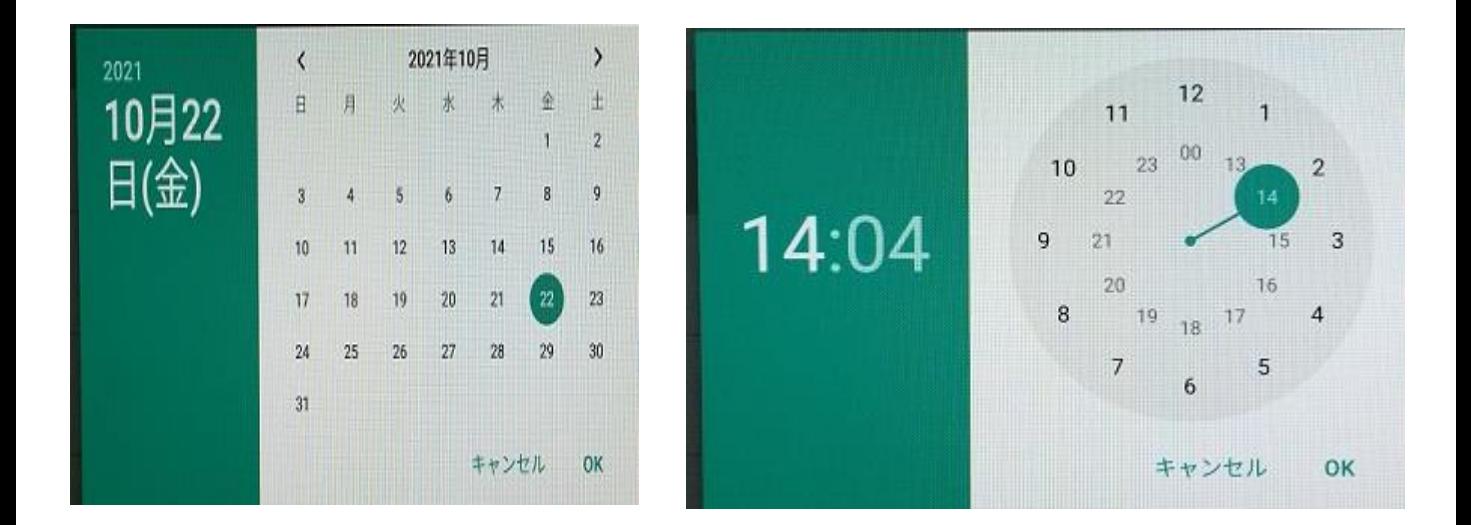

※設定時、OKを押すとコンテンツが配信されます。

まだ設定途中の場合は、リモコンで「MENU→アプリを終了する。」を操作し、 再度「設定アイコン」から、日付/時刻設定に戻って設定ください。

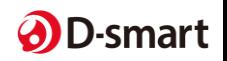

# スケジュール設定 ③ 日付と時刻の設定 スケジュール設定 3

【 コンテンツの配信日時設定 】

設定画面を開きます。 →コンテンツ再生中に[menu ボタン]を押します。 →メニューで「設定画面を開く」を選び、 [ OKボタン]を押します。

→ スケジュール設定をしたいコンテンツを 選択し [ OKボタン ]を押します。

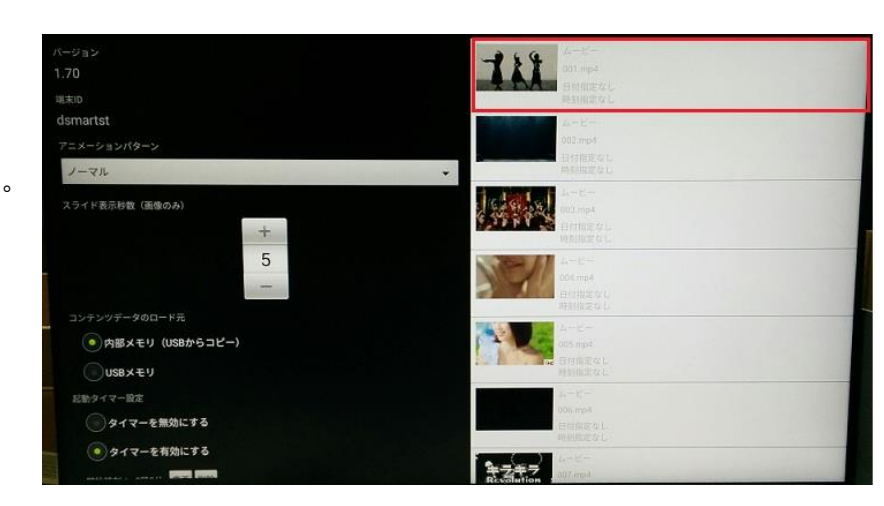

001 mp4

3付指定なし

未設定 変更

未設定 変更

開始日時

終了日時

開始時刻 未設定 変更

終了時刻

未設定 変更 設定を削除

■始時刻: 12時0分~終了時刻: 13時0分

設定を削除

設定を削除

設定を削除

① 開始日時と終了日時を設定します。

- ・開始日時
- ・終了日時
- ・開始時刻
- ・終了時刻
- をそれぞれ設定します。
- →「変更」を選択

※時間のみ設定でよい場合は日にち設定は

行わなくても良いです。

※リピート再生させるためコンテンツは同時間スケジュール設定で、2コ以上設定下さい。 ※設定されていないコンテンツは毎回配信されます。

**BRACHER** 

终了日時

開始時刻

13時0分

終了時刻

未設定 変更

未設定 変更 設定を削除

14時0分 変更 設定を削除

設定を削除

変更 設定を削除

② 日付を設定し「完了」を押します。 開始日時と終了日時を入力したら 設定は完了です。

リモコンで [メニューボタン]→{スライド再開} を押すと、スライドショーが再開されます。

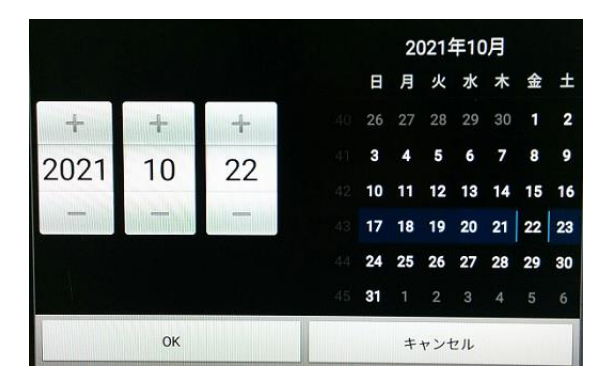

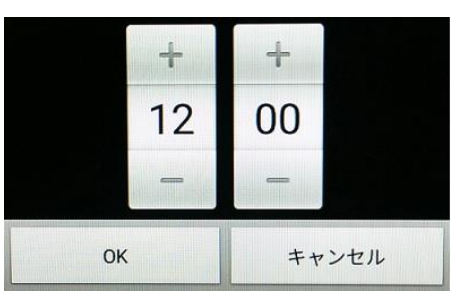

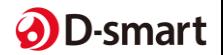

### O N · O F F タ イ マ 一 設 定

## 別紙**0 4**

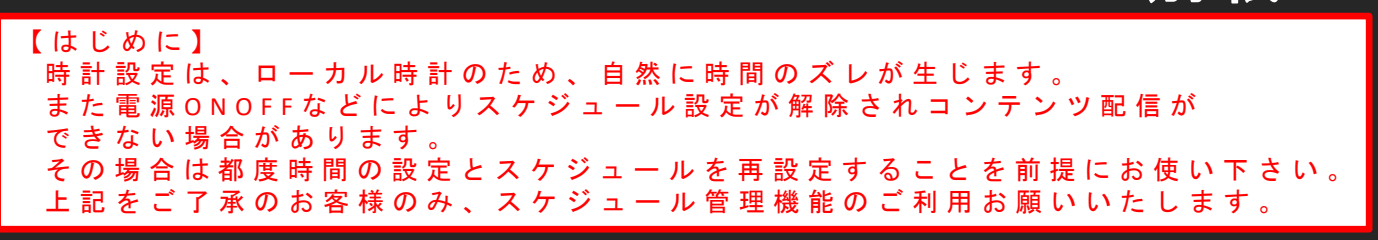

ON・OFFタイマー機能を使うと設定時間内のみ、コンテンツ配信をおこなうことができます。

- ① 時間設定完了後、再生中に[ menu ボタン ] を押します。
- → メニューで「設定画面を開く」を選び、

② 赤枠部が、起動タイマー設定となります。

通常時は「タイマーを無効にする」が選択されています。

[ OKボタン ]を押します。

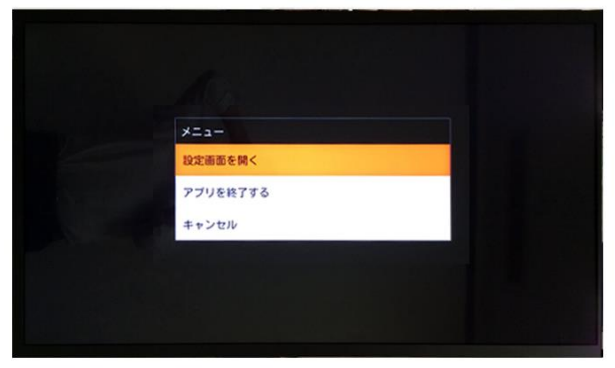

③ 「タイマーを有効にする」**→** [ OKボタン ] を押すと 時間設定の項目がでてきます。

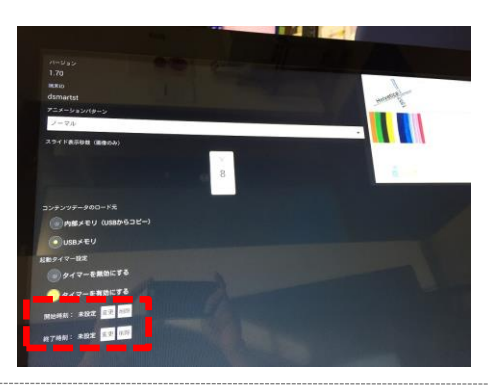

④ 「開始時刻」と「終了時刻」設定してください。 ※開始時刻は電源がONする時間 ※終了時刻は電源がOFFする時間

※終了時刻は開始時刻よりも前の時間帯に設定しないでください。

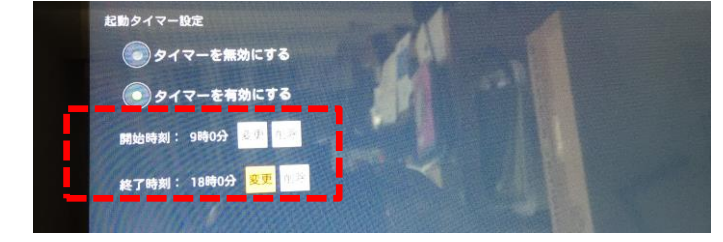

設定完了後[ menuボタン ]→「スライド再開」→コンテンツ配信します。

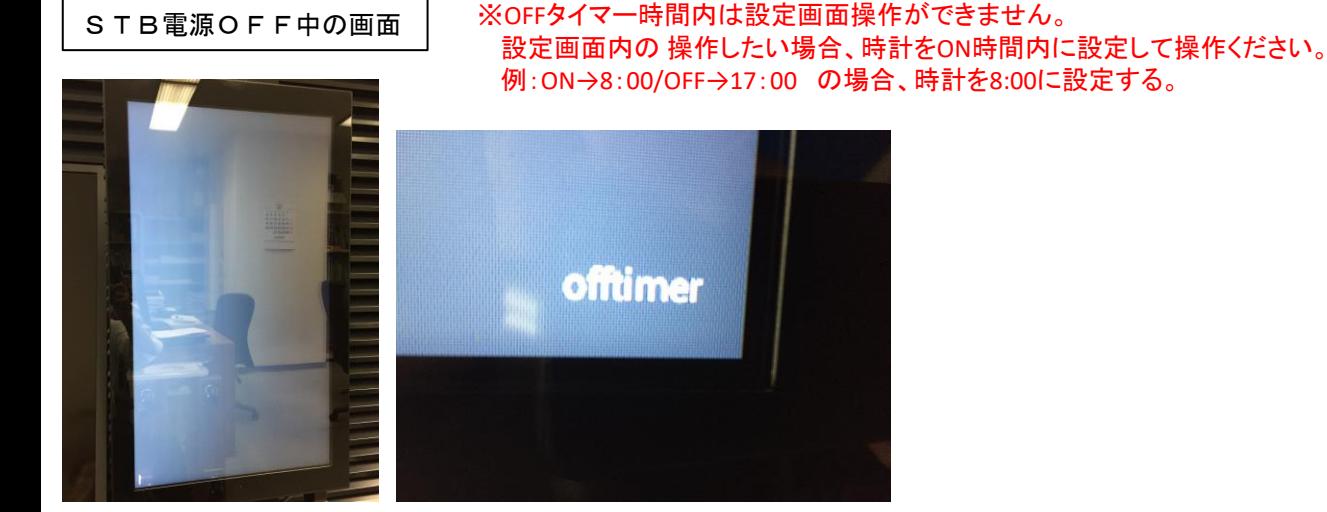

画面は黒ですが、バックライトが点灯した状態となります。

この機能を使用した状態によるOFF画面中は、画面の端に「offtimer」と表示されます。

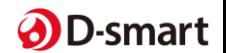